## **FuncInとFuncOutだけテストポイントを挿 ⼊したい**

テストポイント種別指定自動挿入機能を使用することによって、テストポイントの自動挿入時、テス トポイントの種別(FuntIn、if等)を指定して挿入することが可能です。

種別を指定してテストポイントを自動挿入することで、必要な箇所だけに自動挿入ができます。

## **⼿順**

1. アプリメニューの[ファイル]→[プロジェクト設定]を選択します。

ソースファイル単位で設定する場合は、フォルダビュー上から対象のソースファイルを右クリッ ク→[プロパティエディタを開く]を選択します。

2. [自動挿入設定]の[共通]を選択し、[挿入するテストポイントの種別]を[カスタム]に変更します。

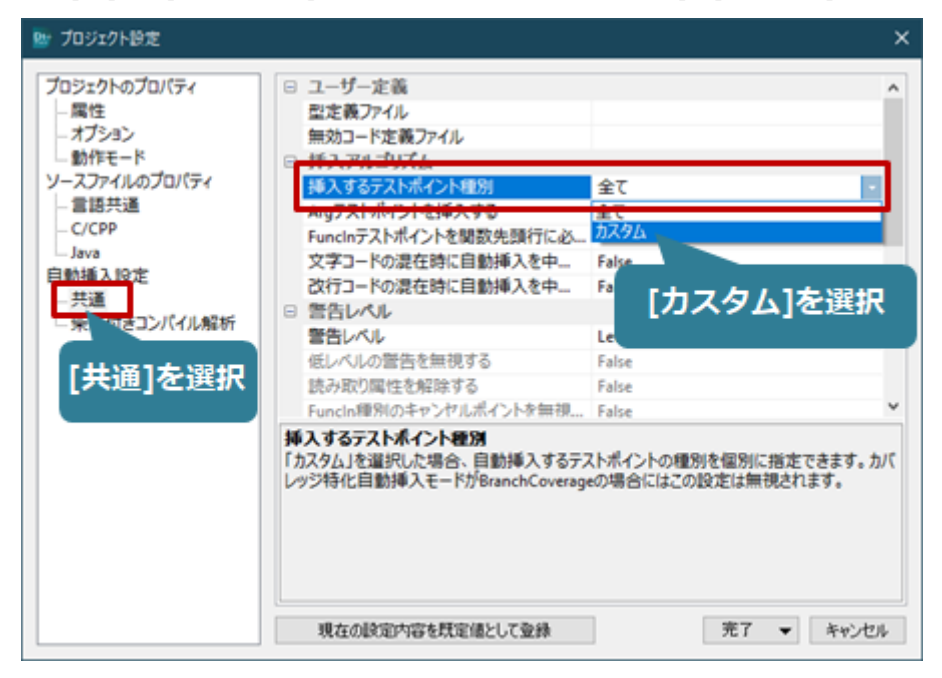

3. 挿入対象のテストポイント種別から挿入する種別を設定します。

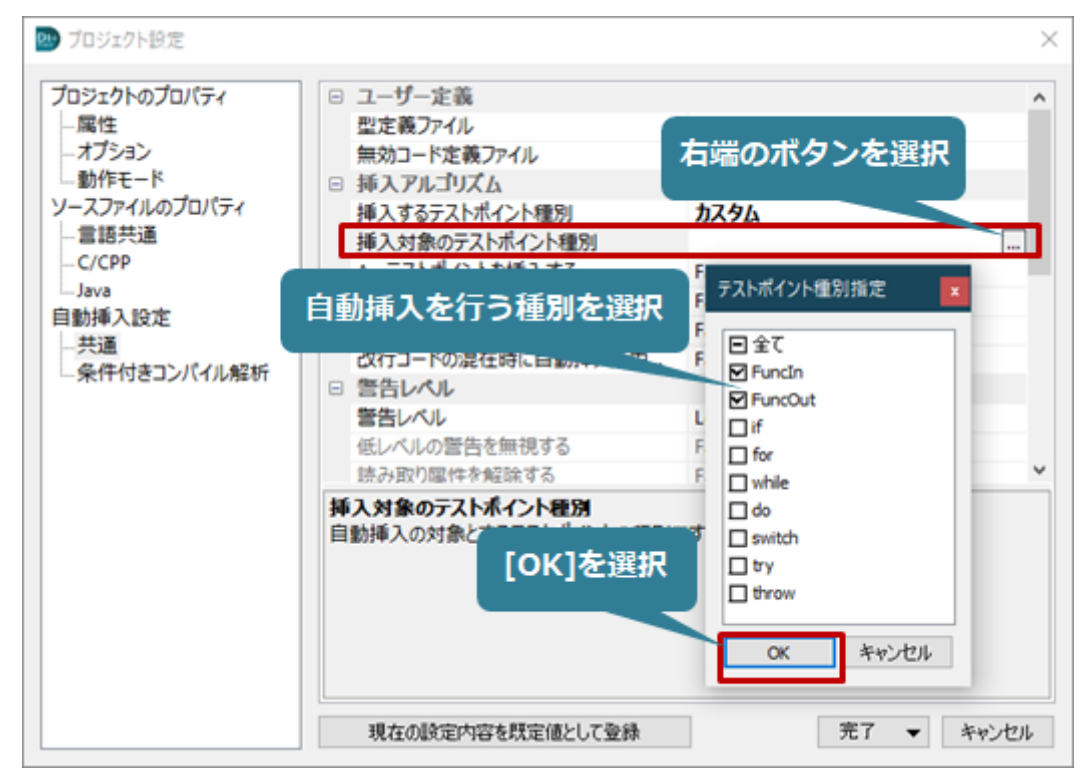

4. 設定したら、[完了]→[確定して新規挿入]を選択すると指定した種別のテストポイントのみ挿入 されます。